[https://res212.telecom-paristech.fr](https://res212.telecom-paristech.fr/) TP01v2 2018/05/22

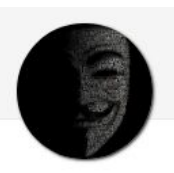

# **RES212 Lab #1 Certificates, TLS and VPN**

*The goal of this lab is to let you become acquainted with creating and managing cryptographic certificates for use in your application, for the Web and VPNs. Given the limited amount of time, emphasis is given on the use of up-to-date cryptographic mechanism in practice, as opposite as to fully replicating a faithful and accurate networking environment (that would make the Lab last longer).*

*The Lab is divided in 4 main phases:*

- *1. Create and manage certificates*
- *2. Using certificates for a TLS Web browser session*
- *3. Using certificates to setup a OpenVPN virtual private network*
- *4. Understand why TCP VPNs are a bad idea (TCP-over-TCP)*

*The Lab is (mostly) carried on using a Virtual Machine that is readily available in the VM catalog. You can work on Mint17.3\_mate or RES201 (an Ubuntu fallback in case Mint17.3\_mate is not available). Please start a new VM (see picture below). Since some of the commands require super-user privileges, you will need to know the following VM passwords:*

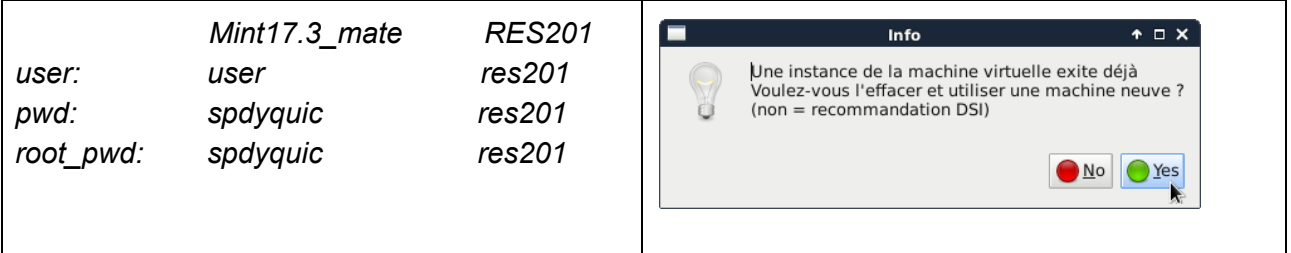

### 0. Preliminary set-up of your environment

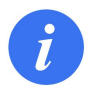

*Note: this part helps you in setting up your VM environment. It gives you very basic hints but assume you are familiar with Linux. The use of the same VM ensures that everybody has an (almost) consistent setup.*

The following notation is used to designate command execution (and output)

user@user-VirtualBox **~ \$** command command output

Some commands require root privileges. You can achieve this by running a command as a *su*per user would *do* (sudo):

user@user-VirtualBox **~ \$** sudo command \*\*\*\*\* (typing the password)

However, if you plan to run several commands requiring root privileges, you can become root right away, and then execute several commands as root. For instance, you will be installing OpenVPN and Web server software: you can do this with several commands such as apt, apt-get or aptitude as in the example below:

user@user-VirtualBox **~ \$** sudo su  $ualBox ~ ~ + ~$  aptitude install nginx

These suggestions aside, the next sections will tend to assign you **high-level objectives**, as opposite to giving you **detailed low-level instruction** to achieve such goals. You can consult documents over the Internet, however please choose your source (don't just Google for some keywords) and language (it should be hopefully clear now).

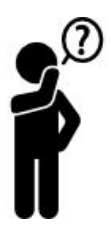

*Note: this icon will pop up whenever there is important points that you should think about and have understood (also for the exam!)*

## 1. Generate certificates

*The goal of this part is to become capable of generating cryptographic certificates that you can use in your applications, Web servers, or Virtual private networks.*

#### 1.1 The certificate toolchains

There are a number of ways to create X509 cryptographic certificates to be used in network applications. Shortly:

- If you want to setup a Web server certificate for an HTTPS server connected to the Internet over a domain you own/administer, instead of self-signing certificates, you need to send signing requests to a (cheap) certification authority. Here is a free one: <https://letsencrypt.org/>
- Application running over TLS can make use of OpenSSL to generate self-signed certificates. It is easy to make these certificates to be accepted by your own application, but no browser on earth will ever accept them.
	- A good place to start is <https://pki-tutorial.readthedocs.io/en/latest/#simple-pki>
	- Note: "simple" would be enough for this Lab, but at least the "Expert" tutorial is required for the real-world
- If you want to setup certificates to be used for VPNs, you not only need a certificate for the server (as in a typical TLS browsing session) but also one certificate for each client of your VPN. OpenSSL can be a burden in this case, so application such as OpenVPN come bundled with scripts (that use OpenSSL under the hood) to make your life easier.
	- As specified in /usr/share/doc/openvpn/README, the EasyRSA scripts that used to be bundled with OpenVPN are now independently managed so get them at <https://github.com/OpenVPN/easy-rsa>
	- $\circ$  A good place to start, and that we will follow, is then the official OpenVPN tutorial <https://community.openvpn.net/openvpn/wiki/EasyRSA3-OpenVPN-Howto>

### 1.2 The Certification Authority (CA)

In the interest of simplicity, we will hide the "ugly" low-level OpenSSL commands and use OpenVPN's EasyRSA3 set of scripts to facilitate the certificate creation. We will thus follow [https://community.openvpn.net/openvpn/wiki/EasyRSA3-OpenVPN-Howto.](https://community.openvpn.net/openvpn/wiki/EasyRSA3-OpenVPN-Howto)

Note that the EasyRSA tutorial is even simpler than the OpenSSL PKI-tutorial, in that it directly uses a Root CA to sign an end-system certificate (ie., there is no signing CA authority, nor intermediate CA). Systematic use of the Root CA key exposes it to cryptanalysis, which is why this is not how you would do it *in practice.* However, the EasyRSA3 tutorial can be considered to be fair enough for this lab.

First of all, open a terminal and download the latest version of the software for the Lab. If you do not have git clone installed (which is sure), please install it before proceeding. For the sake of simplicity, we will do everything (CA, server and client) in the same VM (i.e., we do as if different folders in the filesystem of the VM were actually systems). To separate these properly, let us create separate folders. Let us start with the certification authority.

```
user@user-VirtualBox ~ $ mkdir CA; cd CA
user@user-VirtualBox ~/CA $ git clone https://github.com/OpenVPN/easy-rsa
```
Then, change directory to your easy-rsa folder that is going to become the CA PKI management folder and start following the tutorial steps. We will not cut'n'paste the tutorial here (the point is not in cut'n'pasting commands from the Lab description to the VM terminal). Thus, while following the tutorial, be sure that you understand what you are doing by answering the following questions!

If you feel you are unsure, revise the certificate course and have a look at documentation at <https://github.com/OpenVPN/easy-rsa/tree/v3.0.5/doc>

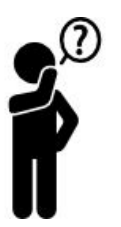

- For instance, after having created a CA, can you tell what is the purpose of the DEK-Info field in the CA private key file (~/CA/easy-rsa/easyrsa3/pki/private/ca.key) ?
- Also, do you feel safe that AES-256-CBC is being used to protect the private key in light of the BEAST attack ?

.....BEGIN RSA PRIVATE KEY-----Proc-Type: 4, ENCRYPTED DEK-Info: AES-256-CBC,34C001705CC7C83826FF43201EACF25B

+9004S3uVINTh2sI8CkELe+H65SHCIDlP/HP3B9EW5jannHCL0f5NFw/72 D5NzKVDKknHVGn9e20nRYw0nfPoT4TdXW/MA/nllizoRMKDtzo08f8hNdZu

#### 1.3 Generating Certificate Signing Requests (CSRs)

Then, let move to the server and keep following the OpenVPN tutorial: in this Lab, we will be using a single VM, which means creating a server folder and generate server keys.

For the sake of example, we'll be using example.org as a domain name. Since (of course) example.org really exists and is reachable in the Internet, we will need to take care of that to test our certificate (later).

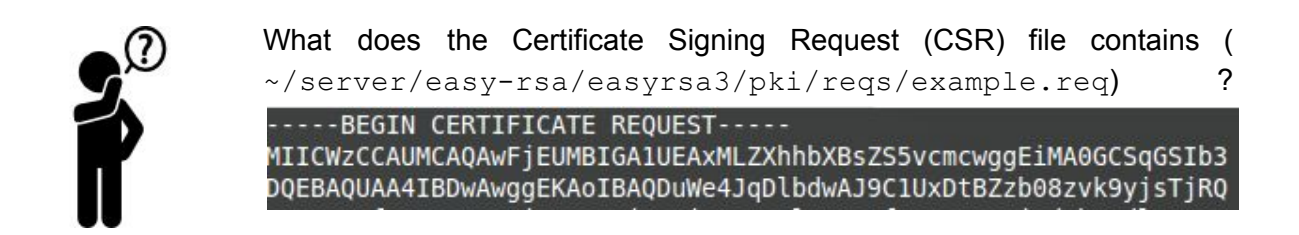

Normally, you should send this CSR to the CA with some mean (email, RFC1149 or RDC2549 or similar).

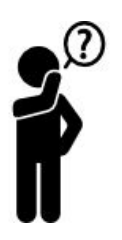

Which security service do you need to transfer the CSR to the CA ? Particularly, does the CSR payload require

- Encryption,
- Integrity protection,
- Authentication ?

#### 1.4 Letting the CA sign the Server CSR

To make it simple, we assume sending of the certificate request has happened in a secure way (i.e., without man-in-the middle attacks or tampering in the transfer process). Thus, as previously stated in this lab we let the CA simply access the request via the VM filesystem.

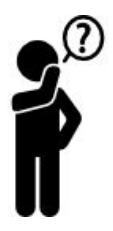

Please be aware that this is not what would happen in reality! In particular, can you mention an important piece of private information that the server generated in the previous CSR and that the CA should not be aware of (but that could obtain by having access to the filesystem, as in this example?)

So go ahead importing and signing (I am not offending your intelligence by also reporting the signing command):

user@user-VirtualBox ~/CA/easy-rsa/easyrsa3 \$ ./easyrsa import-req ~/server/easy-rsa/easyrsa3/pki/reqs/example.req example-req

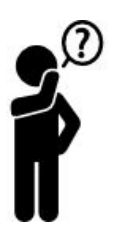

Now look at the signed certificate file (~/CA/easy-rsa/easyrsa3/pki/issued/example-req.crt). Particularly, look and comment choices EasyRSA3 has made about

- The public key information (bitwise size, modulus and exponent)
- The validity period of the certificate
- The signature algorithm and digest
- Inspect and read documentations about the X509v3 extensions you never heard before -- which source of information (that google will report you) SHOULD you use !!??

#### 1.5 Letting the CA sign the Client CSR(s)

Now you have all that is needed to use the certificate for a Web browsing application (Part 2), but you still miss the client certificates for VPNs (Part 3). So please do the client certificates (points 3 - 7 of the PKI procedure in the OpenVPN EasyRSA3 tutorial) as well before moving to part2.

Instead, you can skip the last part (DH Generation) in the tutorial since that is used for VPNs in Part 3 of the Lab.

### 2. Certificates in Web browsing sessions

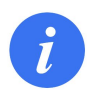

*Goal: use the just generated state-of-the art certificates to secure browsing to your Website.*

For the purpose of Part 2, we emulate a network in which a Web browser on client C want to access the public-facing Website of your example.org domain. Your server employs HTTPS (only TLS is enabled on the Website) and presents itself with the certificate created in Part 1.

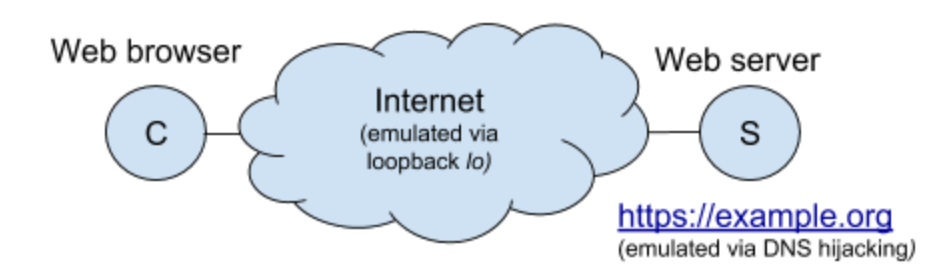

#### 2.1 Configuring the Web server

To use the just created certificates, you need to install and configure a Web server. We will be using a nginx server for the purpose (which is also used by many among the most popular websites). Install the server and modify its default configuration for our website:

 $~\sim~$  # aptitude install nginx  $\sim$  # tail -n 21 /etc/nginx/sites-enabled/default | sed 's/^#//' > /etc/nginx/sites-enabled/example.org

Note that the tail "trick" may work or not depending on the verbosity of your system default (particularly maintainer of Linux-based distributions such as Ubuntu and Mint can change the defaults for one system).

However, nginx is very simple to configure so all the relevant configuration fits in about 10 lines. The whole configuration to solve this part of the Lab is shown (modulo some relevant parameters that are obfuscated) as in the example in the right:

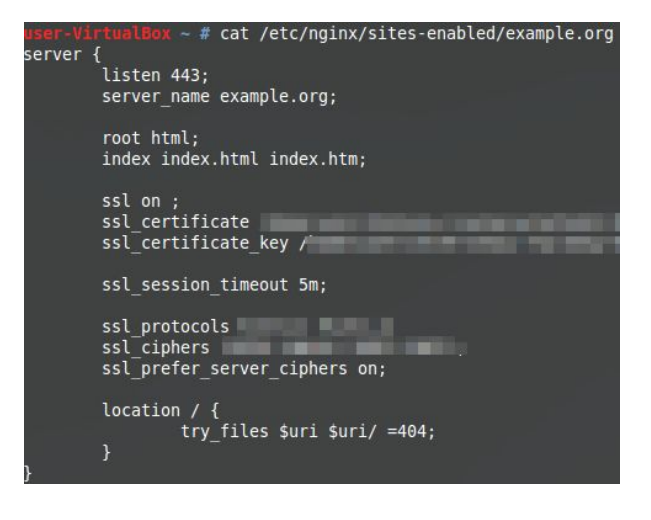

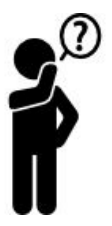

Note that so doing, you obtain only a templated configuration that you need to fill in with the actual values, particularly

- Which is the ssl\_certificate ?
- Which is the ssl\_certificate\_key ?
- Do not neglect to configure the ssl protocols and ssl ciphers
- What simple yet dreadful attack your website would be exposed to if you also listened on port 80 and reconfigured to redirect to 443 ?

To start/stop nginx when you change the configuration, and to troubleshoot in case of errors, the following root (or sudo) commands are a useful starting point:

```
\sim # service stop nginx
\overline{\text{Box}} \sim # service start nginx
   u \sim # less /var/log/nginx/error.log
```
#### 2.1 Configuring the system

Now, we need to pretend we have an example.org domain up and running. This is needed since either we are using a domain name that exists (example.org case) or a domain that likely doesn't exist (fdf9dfdgmdglsdovcsmvsdifgs0dfg9sdklfgfdgfgfd.org).

In both cases, we want to be able to direct Web queries to this domain to our server. However in the first case the queries get destined to the original system, in the second system requests will be trashed. This can solved by simply hijacking the DNS resolution request. DNS hijacking can be achieved with a DNS pollution attack, or more simply by modifying the /etc/hosts file. In this way the gethostbyname() calls will be resolved from information contained in this local file instead than DNS.

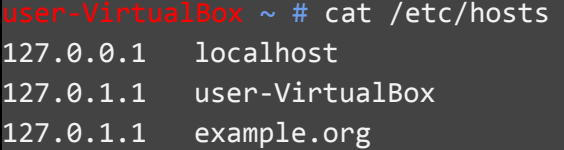

Note: alternative methods that could be used for the Lab exists. For instance curl supposedly support application-level resolution; however, in case you have problems (e.g., your server failed silently) then curl will attempt at redirecting example.org to 127.0.0.1, then fail (since your server failed) and direct you toward the real example.org (which is not what you want). So caveat emptor:

user@user-VirtualBox ~/CA/easy-rsa/easyrsa3 \$ curl --resolve example.org:443:127.0.0.1 example.org

#### 2.2 Using certificates from the Web browser

Now you need to check that you can access the server with any application fully implementing the HTTP and TLS suites, e.g., Chrome (or Firefox, or…) or curl (handy HTTP implementation that is not a full browser). However, well-behaving HTTPS clients should complain about self-signed certificates:

With Chrome:

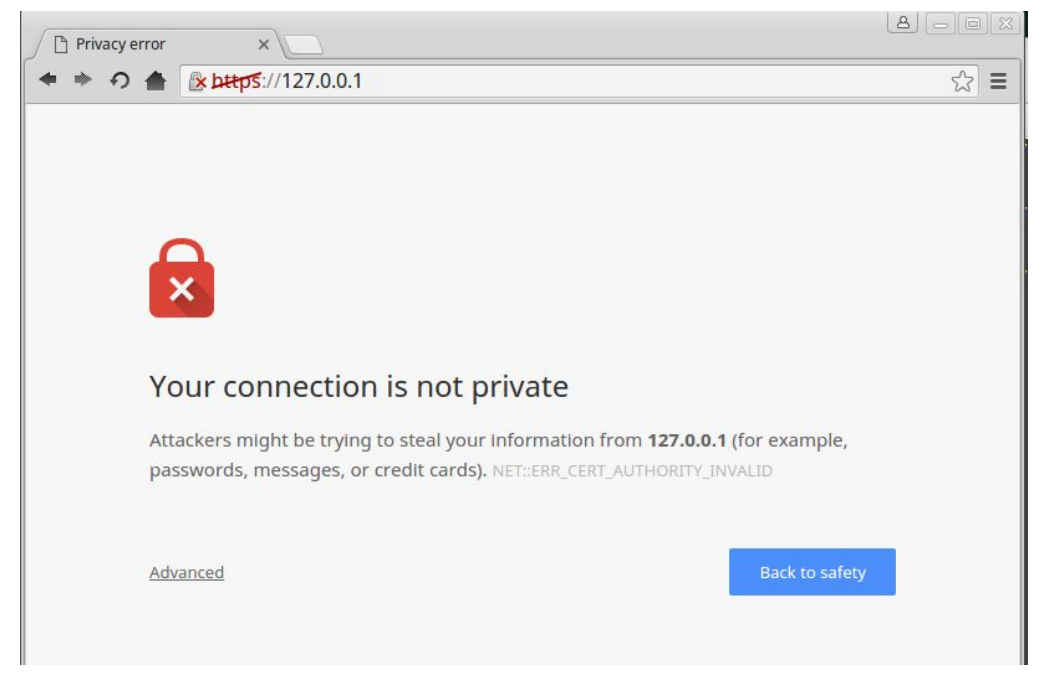

#### With curl:

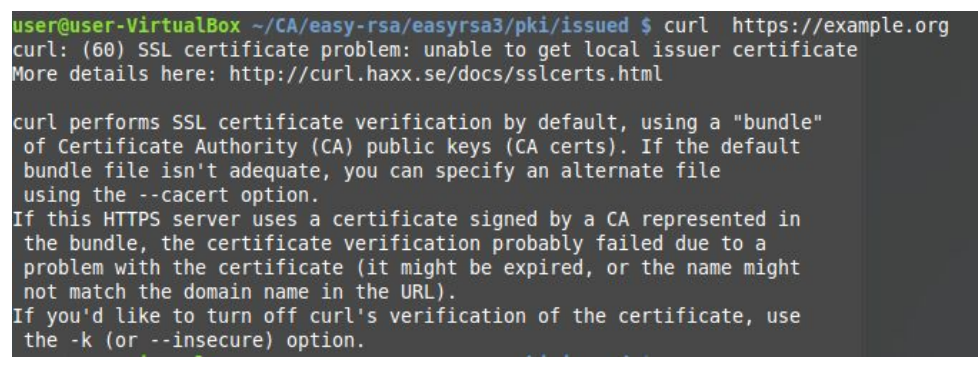

Thus, since the certificate is signed by a non-trusted CA, both browsers will refuse to connect to this suspicious website. Typically, frustrated users will click on Advanced and skip the certificate validation. However, RES212 students are technically competent and know this to be bad practice: therefore, in this lab we will go for a good practice and add the root to the set of trusted CAs.

With curl, this is simply done by passing the certificate to the --cacert option from the command line:

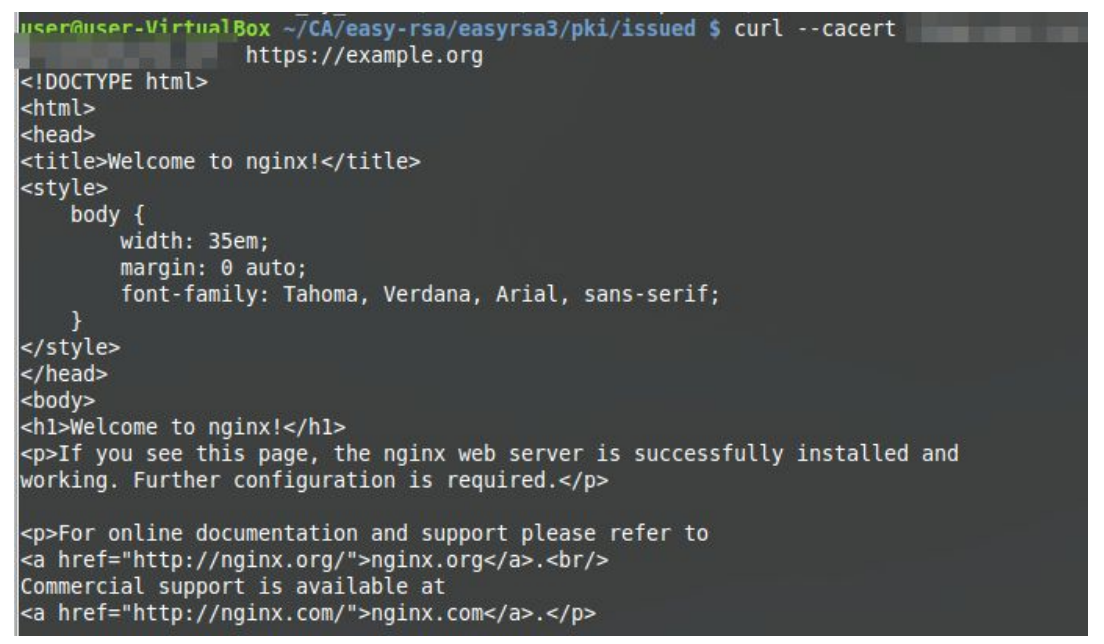

From Chrome (or firefox), you can manage certificates from settings.

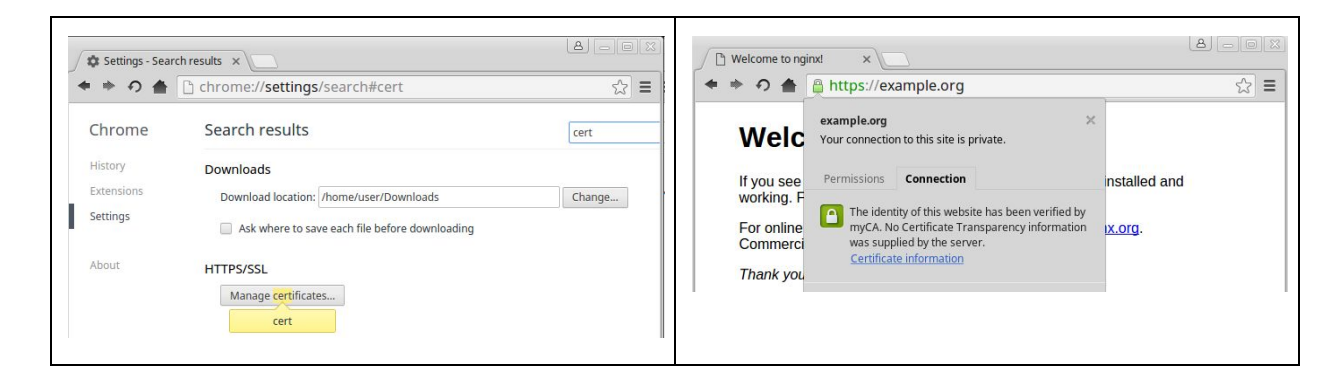

Now you should feel safe(r, but not safe. TLSv1.3 is not in the sever and browser yet!)

### 3. Certificates in Virtual Private Networks

*Goal: use the just generated state-of-the art certificates to extend network connectivity of a remote worker, providing him access to resources of the corporate network via a Virtual Private Network tunnel.*

In this part of the lab, we will mostly deal with certificate part of setting up VPNs. Thus our setup will be overly simplistic as far as *networking* is concerned (initially, we developed the Lab over Netkit UML emulation which provides realistic network part, but with old and discouraged security practices in reason of old VPN software) but will up-to-date as far as cryptographic *security* mechanism are concerned.

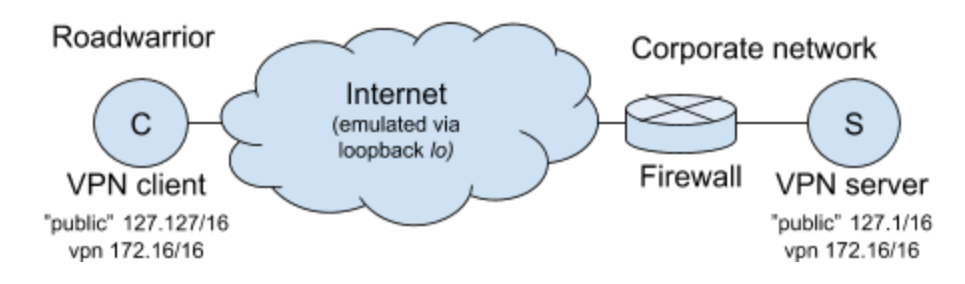

#### 3.1 Installing OpenVPN

OpenVPN is the most popular open-source VPN implementation. VMs are not equipped with OpenVPN but it shouldn't take long for you to install it:

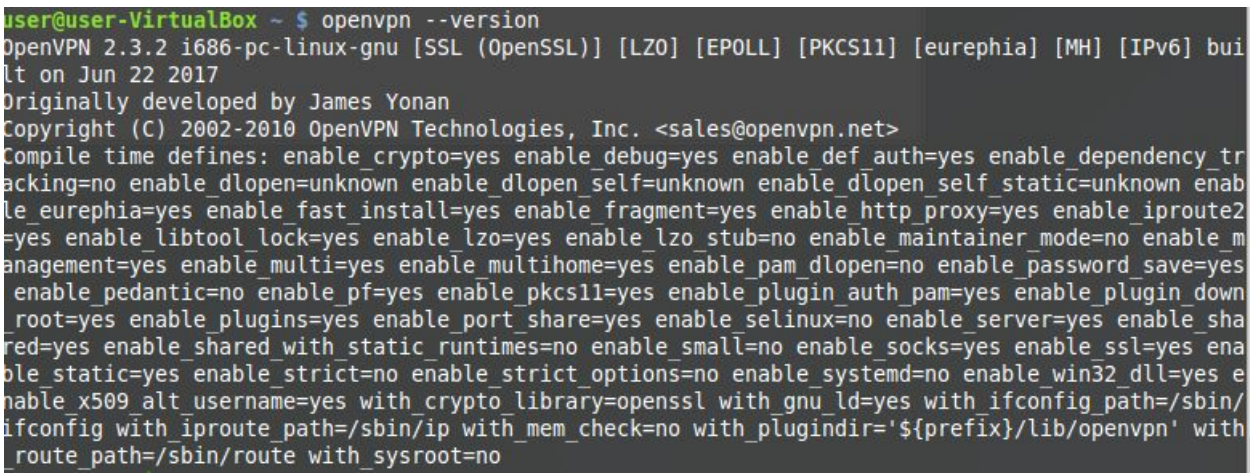

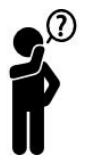

Look at the compile time defines:

- In light of CRIME and BREACH attack to TLS, should enable\_lzo worry you?
- List pros and cons of having enable\_static=yes

### 3.2 Configuring OpenVPN

There are already tons of tutorials out there on configuring VPNs and OpenVPN in particular: caveat emptor, they tend to get update very quickly. A good idea is to start from documents referenced in the official documentation.

In particular, the official HOWTO is (more than) enough for our purposes. <https://openvpn.net/index.php/open-source/documentation/howto.html#examples>

Note that (modulo DH setup) your certificates are ready, so you can start right away configuring the client and the server sides. Our setup is simplistic so we assume that 127.127/16 is the "public" address range of the VPN client and that 127.1/16 is the "public" address range of the VPN server. As before, we use the convention of administering in separate folders  $\sim$ / $\sim$ ypn and ~/svpn) to imply we administer separate systems.

In particular, the example configuration described in the tutorial is already available in your system at /usr/share/doc/openvpn/examples/sample-config-files/ (after installation of OpenVPN). Start from copying the client.conf to ~/cvpn and gunzip the server.conf.gz to ~/svpn.

- 
- Edit the relevant configuration parts, such as (but not limited to) those reported here, in alphabetical order.
- Which default cryptographic choices you find safe? Which ones debatable? and which ones broken?

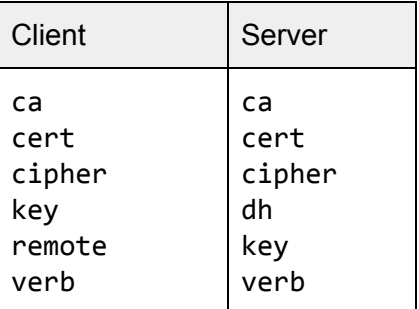

Remind that more interesting configuration options would be available in case we were emulating a richer network setup (eg. route push in particular, but not only)

Note: check the attributes of the server.key  $(1s -1)$ . Do they comply with the system security recommendations expressed in server.conf?

#### 3.3 Testing OpenVPN handshake

Once VPN client and server are configured, start the server, verify its initialization successfully completed and check that the virtual VPN device (tun0) has been created

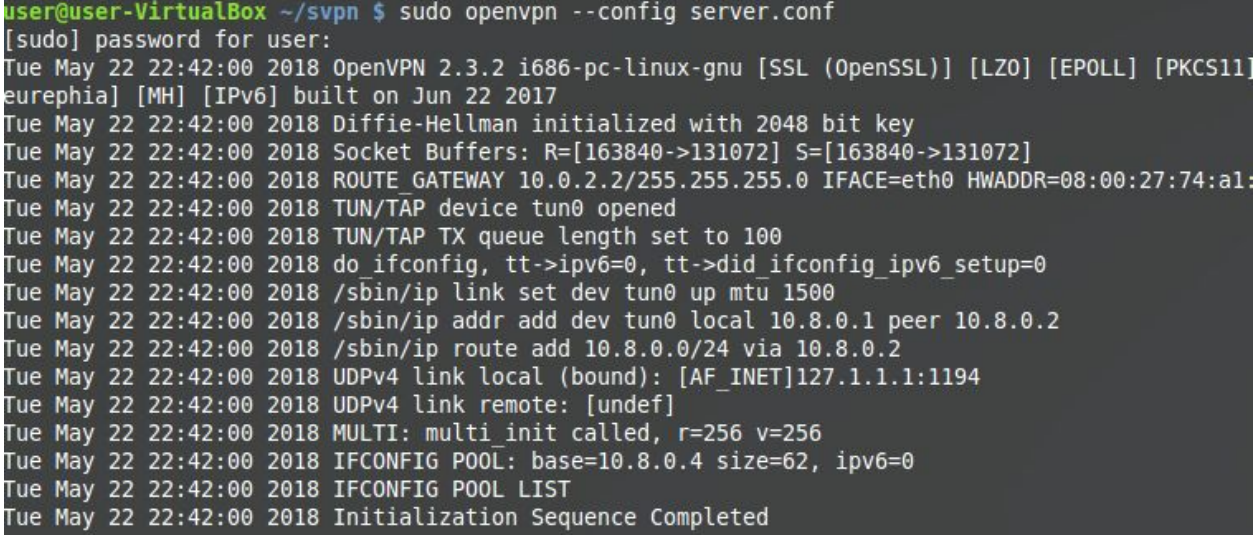

user@user-VirtualBox ~/svpn \$ ifconfig tun0 tun $0$ UP POINTOPOINT RUNNING NOARP MULTICAST MTU:1500 Metric:1 RX packets:0 errors:0 dropped:0 overruns:0 frame:0 TX packets:0 errors:0 dropped:0 overruns:0 carrier:0 collisions:0 txqueuelen:100 RX bytes:0 (0.0 B) TX bytes:0 (0.0 B)

Do the same on the client to verify they could talk (but since we have no servers… they have nothing to say actually).

[ue May 22 23:18:23 2018 us=969762 OpenVPN 2.3.2 i686-pc-linux-gnu [SSL (OpenSSL)] [LZO] [EPOLL] [PKCS11] [eurephia] [MH] [IPv6] built on Jun 22 2017 Tue May 22 23:18:23 2018 us=970227 LZO compression initialized 01- 0 138 EB:0 ET:0 EL:0 Fuel 970287 Control Channel MTU parms [ L:1558 D:138 EF:38 EB:0 ET:0 EL:0 F .<br>Tue May 22 23:18:23 2018 us=970316 Socket Buffers: R=[163840->131072] S=[163840->131072] Tue May 22 23:18:23 2018 us=970337 Data Channel MTU parms [ L:1558 D:1450 EF:58 EB:135 ET:0 EL:0  $AF:3/1]$ 1 Lue May 22 23:18:23 2018 us=970353 Local Options String: 'V4,dev-type tun,link-mtu 1558,tun-mtu '500,proto UDPv4,comp-lzo,cipher AES-256-CBC,auth SHA1,keysize 256,key-method 2,tls-client [ue May 22 23:18:23 2018 us=970362 Expected Remote Options String: 'V4,dev-type tun,link-mtu 1558 tun-mtu 1500,proto UDPv4,comp-lzo,cipher AES-256-CBC,auth SHA1,keysize 256,key-method 2,tls-serv,  $er<sup>1</sup>$ Tue May 22 23:18:23 2018 us=970377 Local Options hash (VER=V4): '22188c5b' Tue May 22 23:18:23 2018 us=970389 Expected Remote Options hash (VER=V4): 'a8f55717' Tue May 22 23:18:23 2018 us=970399 UDPv4 link local: [undef] Tue May 22 23:18:23 2018 us=970409 UDPv4 link remote: [AF INET]127.1.1.1:1194 /RTue May 22 23:18:23 2018 us=970897 TLS: Initial packet from [AF INET]127.1.1.1.1:1194, sid=e839ba 08 a1f33280 myCA<br>Tue May 22 23:18:24 2018 us=2714 Validating certificate key usage<br>Tue May 22 23:18:24 2018 us=2719 ++ Certificate has key usage 00a0, expects 00a0<br>Tue May 22 23:18:24 2018 us=2722 VERIFY KU OK<br>Tue May 22 23:18:24 2018 Tue May 22 23:18:24 2018 us=2726 Validating certificate extended key usage Tue May 22 23:18:24 2018 us=2730 ++ Certificate has EKU (str) TLS Web Server Authentication, expe cts TLS Web Server Authentication Tue May 22 23:18:24 2018 us=2733 VERIFY EKU OK Tue May 22 23:18:24 2018 us=2735 VERIFY OK: depth=0, CN=example.org May 22 23:18:24 2018 us=66223 Data Channel Encrypt: Cipher 'AES-256-CBC' initialized with 256 bi t key [ue May 22 23:18:24 2018 us=66230 Data Channel Encrypt: Using 160 bit message hash 'SHA1' for HMA authentication 016 012 12:38:18:24 1918 us=66234 Data Channel Decrypt: Cipher 'AES-256-CBC' initialized with bit key [ue May 22 23:18:24 2018 us=66238 Data Channel Decrypt: Using 160 bit message hash 'SHA1' for HMA authentication Tue May 22 23:18:24 2018 us=66249 Control Channel: TLSv1, cipher TLSv1/SSLv3 DHE-RSA-AES256-SHA, 2048 bit RSA Tue May 22 23:18:24 2018 us=66258 [example.org] Peer Connection Initiated with [AF INET]127.1.1.1 :1194 Tue May 22 23:18:26 2018 us=387592 SENT CONTROL [example.org]: 'PUSH REQUEST' (status=1) /RRWRTue May 22 23:18:26 2018 us=388873 PUSH: Received control message: 'PUSH REPLY,route 10.8.0. 1, topology net30, ping 10, ping-restart 120, ifconfig 10.8.0.6 10.8.0.5' Tue May 22 23:18:26 2018 us=388969 OPTIONS IMPORT: timers and/or timeouts modified Tue May 22 23:18:26 2018 us=388988 OPTIONS IMPORT: --ifconfig/up options modified Tue May 22 23:18:26 2018 us=389002 OPTIONS IMPORT: route options modified

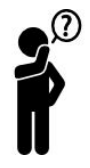

Check the client peer connection is initiated and the client initialization sequence is successfully completed

- Given recent SHA-1 collision, are you **[comfortable](https://vikingvpn.com/blogs/transparency/understanding-googles-sha-1-collision-and-openvpn-hmac-sha1)** with using SHA-1?
- What was the default (and what is your selected) encryption cipher?

#### 3.4 Testing OpenVPN connectivity

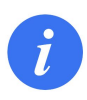

*This would require a much more complex emulation environment. Setting this up is entirely in the possibility of evolution of this lab. However, that depends strictly on how much time was needed to finish the previous parts of the Lab!*

Please, note down how long did it take you to succesfully complete previous assignments of this TP. You will be asked to provide this estimation in the Feedback at the end of the course. Thanks!

Also, note that a more complex setup would mean that each action in the previous part would take longer. For instance, to create and sign CSR, you would actually need to move data around multiple systems, in a secure way. This would require to setup, e.g., an SSH server on the CA. Keep in mind that the tradeoff between realism and complexity applies here.

### 4. Why TCP VPNs are a bad idea

*Goal: understand that performance implication can have design decision on the security architecture. It is possible that time runs out to perform this experiment. Ideally, this experiment should have been done as a demo during the lectures.*

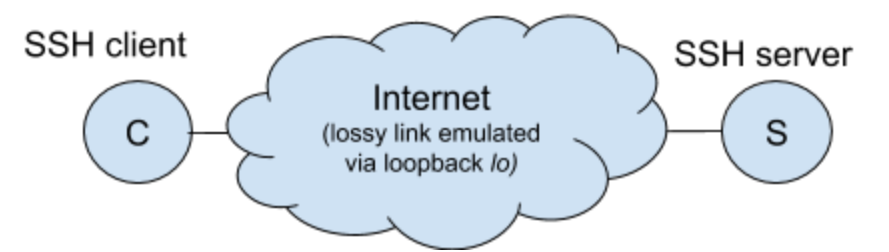

Students having followed RES203 have all instruments to setup a link with limited capacity (say 10Mbps) and moderate losses (say 1%) and delay (10ms). To measure *TCP efficiency*, one can then measure throughput of a TCP connection transferring 5MB from C to S (iperf), and measure the corresponding TCP retransmissions statistics (netstat  $-s$  | grep -i retr).

To measure *VPN TCP-over-TCP inefficiency*, one can then

- Open an SSH tunnel from C to S (install openssh, then ssh -L2222:localhost:5001 -N localhost)
- Open an iperf connection that will be tunneled through the SSH connection (iperf -p) 2222 localhost)
- Measure the iperf throughput and TCP retransmissions statistics in this second case.

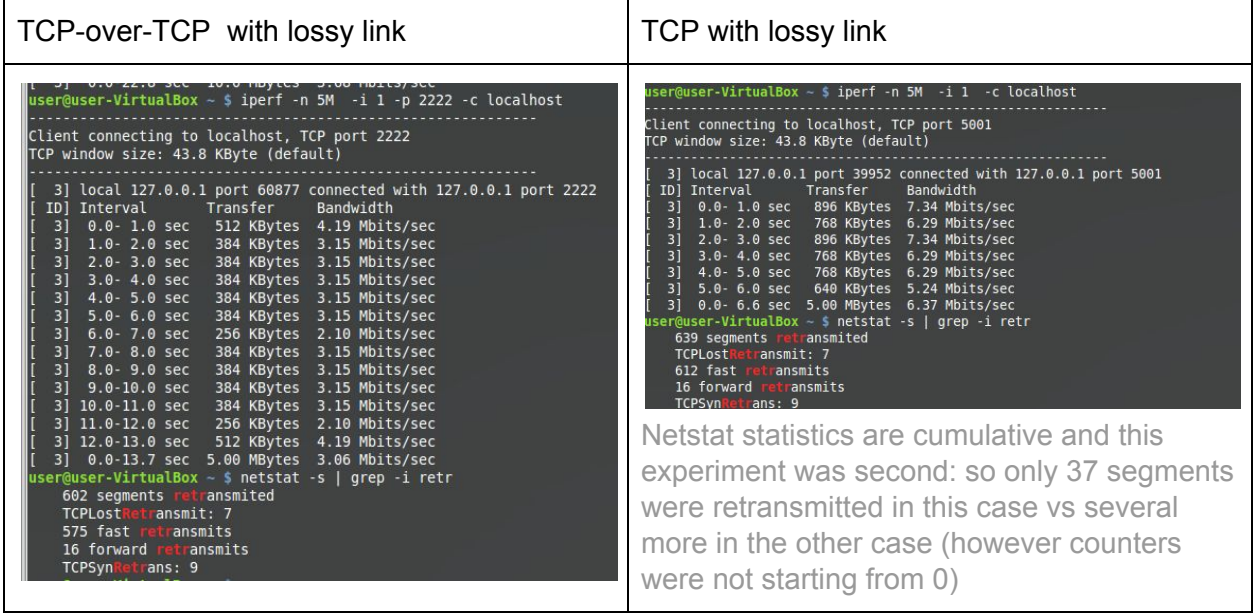